## **Protokoll zur Tageskassenabrechnung**

Aufruf der Funktion:

Kassensatz auswählen:

- "kas" im Schreibfeld eingeben oder
- im FlexLend-Menü [2: Menü] "Kasse" anklicken
- Funktion "heutigen Kassensatz anzeigen" oder "Tageskassensatz über Register suchen" benutzen
- mit <F8> Funktionsmenü öffnen
- "Protokoll zur Tageskasse" starten

Der erste Teil der Liste (getilgte Gebühren) enthält zusätzlich zu den normal bezahlten Gebühren auch bezahlte Stundungen. Im zweiten Teil werden die am Auswertungstag neu erfassten Stundungen ausgewiesen. Beispiel:

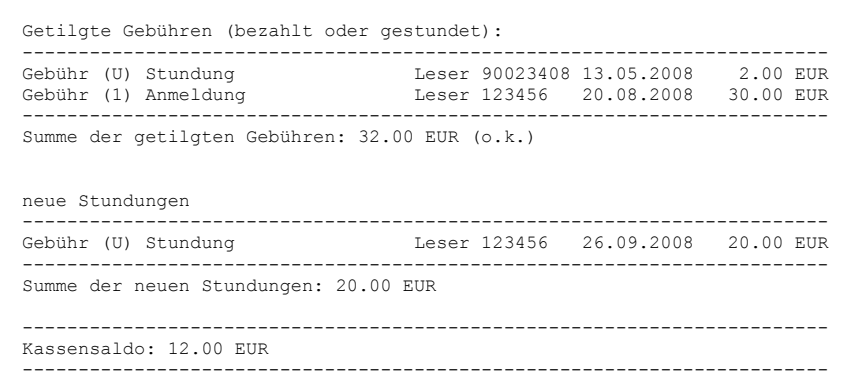

In der a99-Anzeige des Kassensatzes werden getilgte und neue Stundungen zu einer Position zusammengefasst, im Protokoll dagegen getrennt aufgelistet.

Beteiligte Dateien: KAS-PROT.FLX

Protokoll\_Tageskasse.odt 30.09.08